# CS-150L Computing for Business Students *Lab 2: Symbols, Lists & Ruler*

Instructor:

Matthew Barrick

**e-mail:** barrick@cs.unm.edu

 **www.cs.unm.edu/~barrick Office:** Farris Engineering Center (FEC) room 321

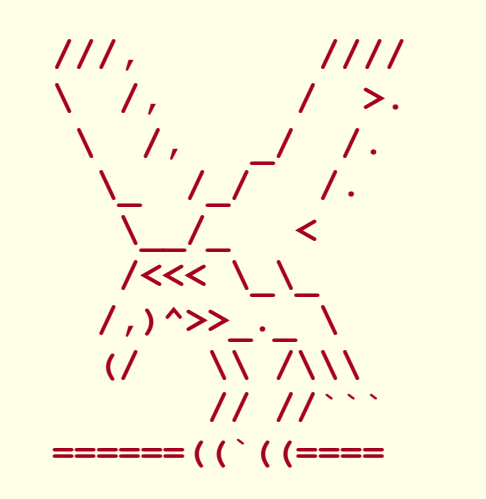

6/9/10

# Typography

**Typography is the process of selecting** typefaces (or fonts), type styles, and type sizes.

**Monospaced typeface** Courier New: WWWW iiii

- **Proportional typeface** 
	- **Times New Rowan: WWWW iiii** 
		- Great for printing: compact, and low ink.
	- **Arial: WWWW iiii** 
		- Great for Projection

#### Double Space after Period?

- Two spaces after a period was common on typewriters with Monospaced typeface.
- When using a proportional font, there should be only one space after a period.
- A single space after a full stop has been the norm in mainstream publishing for many decades. This is supported by:
	- Modern Language Association of America (MLA),
	- American Psychological Association (APA) style
	- **The Chicago Manual of Style.**

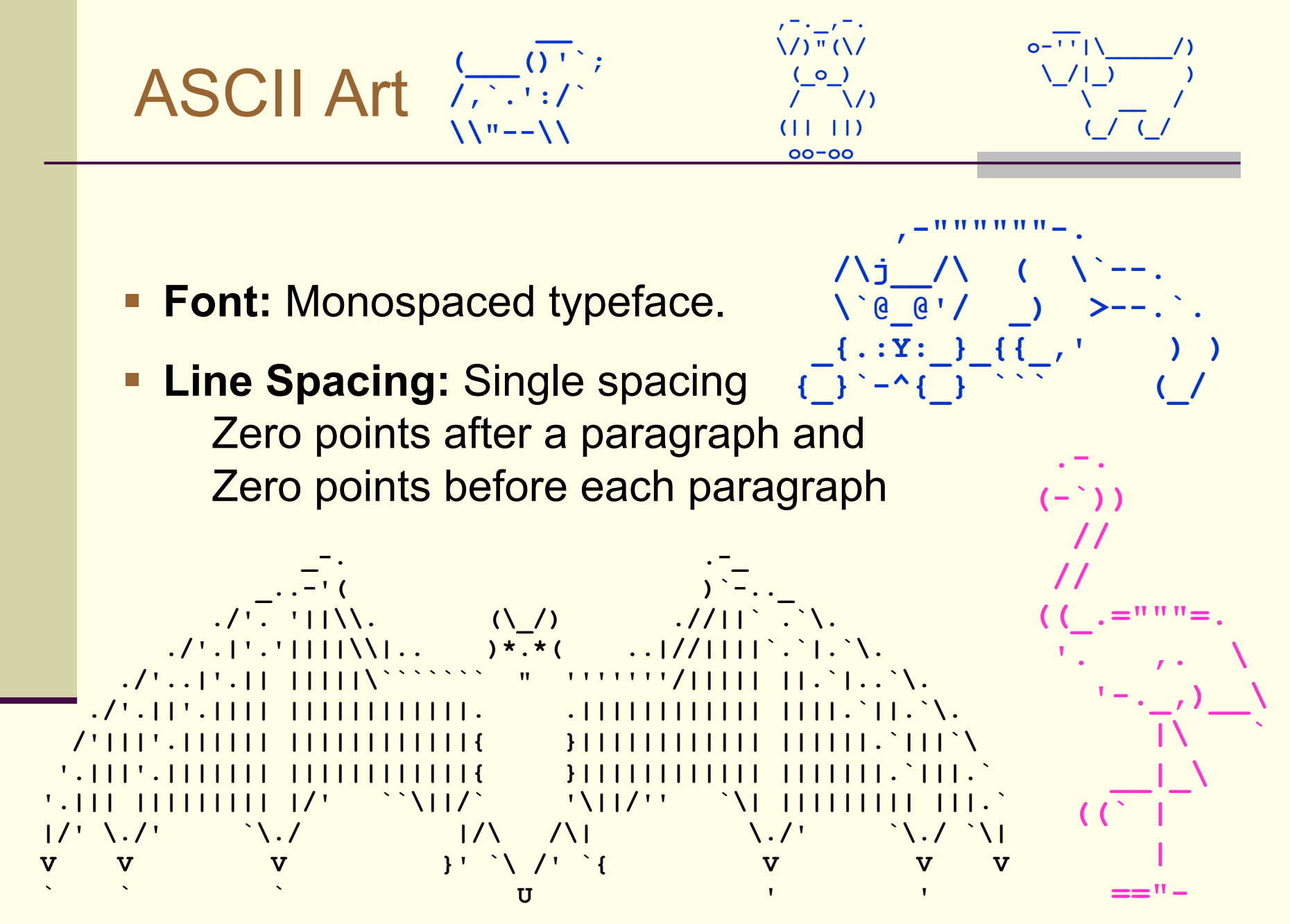

 $\overline{4}$ 

# Quiz: Proportional Typeface

What is a proportional typeface?

- a) A font where the letters are in proper proportion to the page size.
- b) A font where the letters are in proper proportion to any pictures on the page.
- c) A font in which different letters take up different amounts of space on the line.
- d) A font that is very fancy.

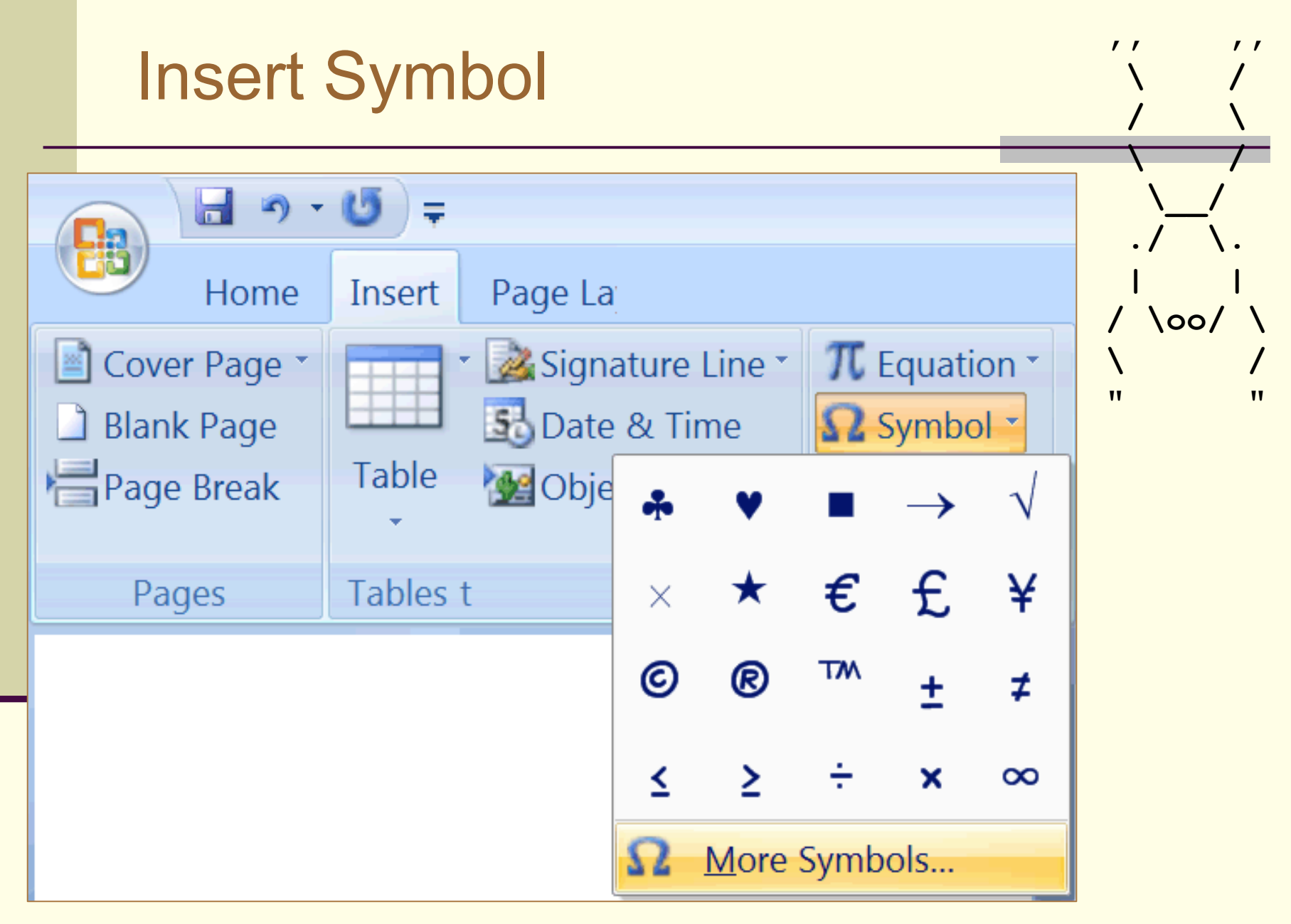

#### More Symbols...

7

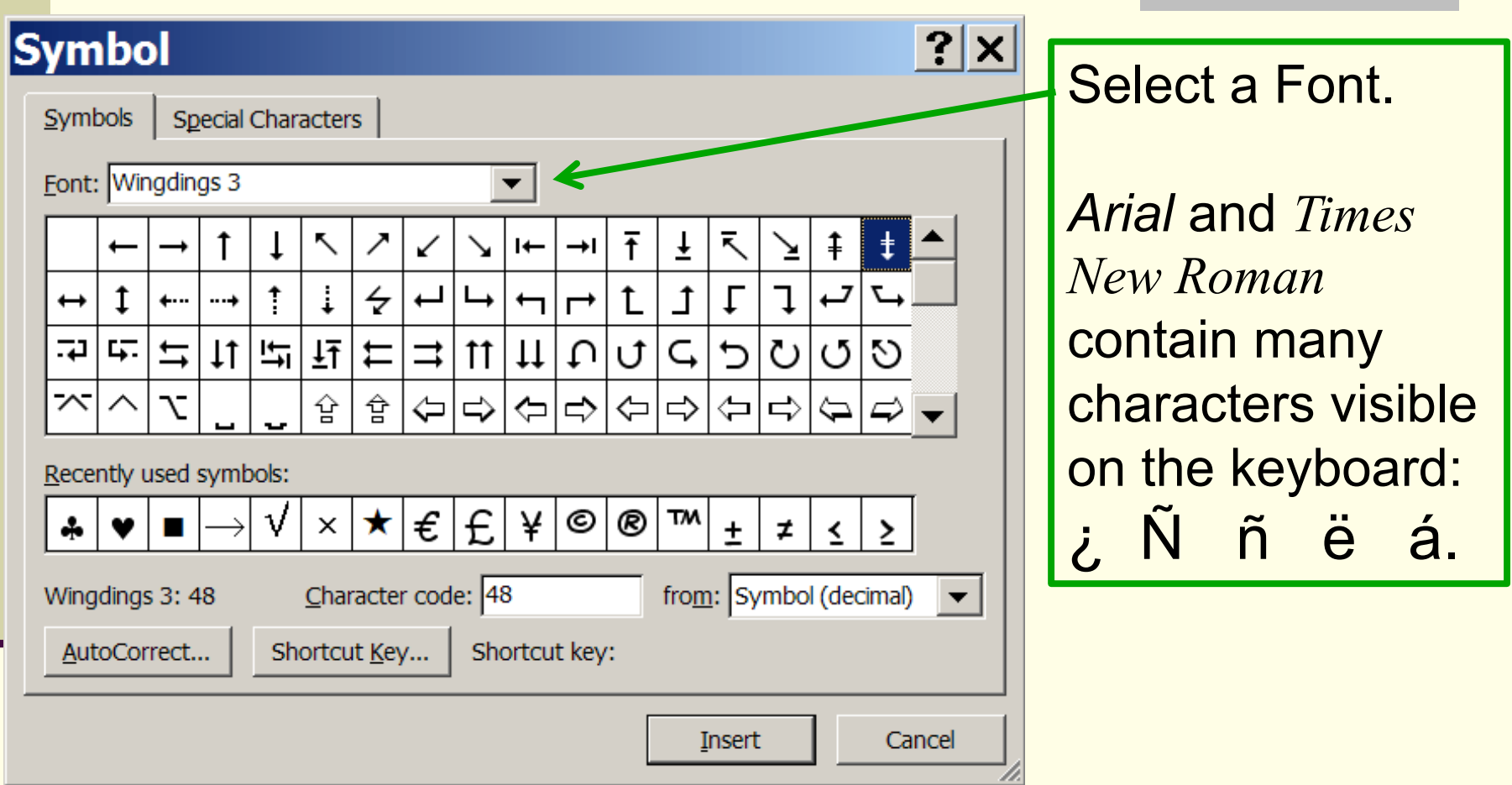

Greek Letters and Math symbols can be found in the Symbol Font:  $\Omega$   $\lambda \cong \pi \Delta$ 

# Simple Equations  $C = \frac{1}{2πr^2}$ Times New Roman **Italic** Arial Insert Symbol Arial **Superscript** Times New Roman

# Special Font Formats

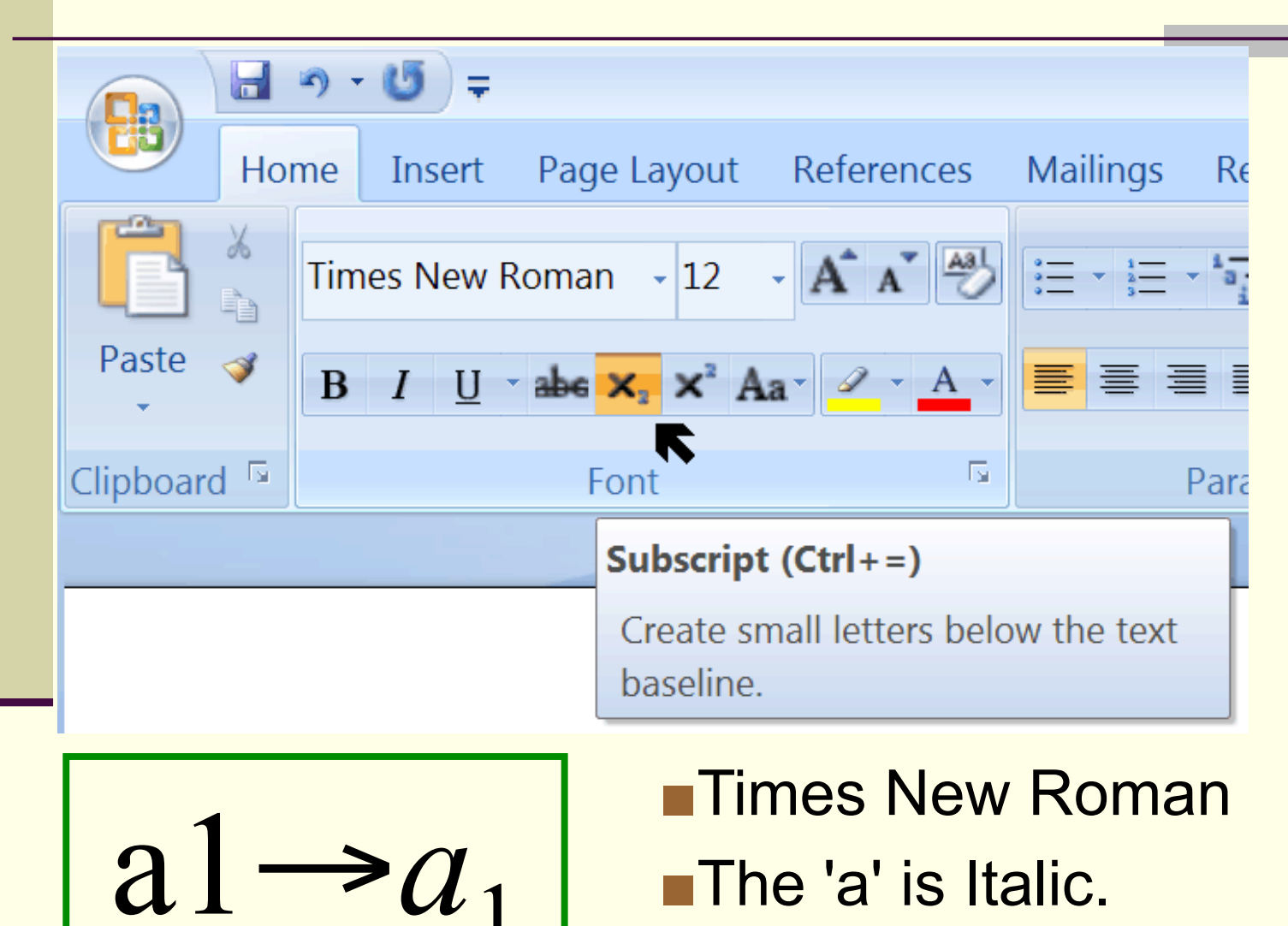

■The '1' is a subscript.

# More Special Format Options

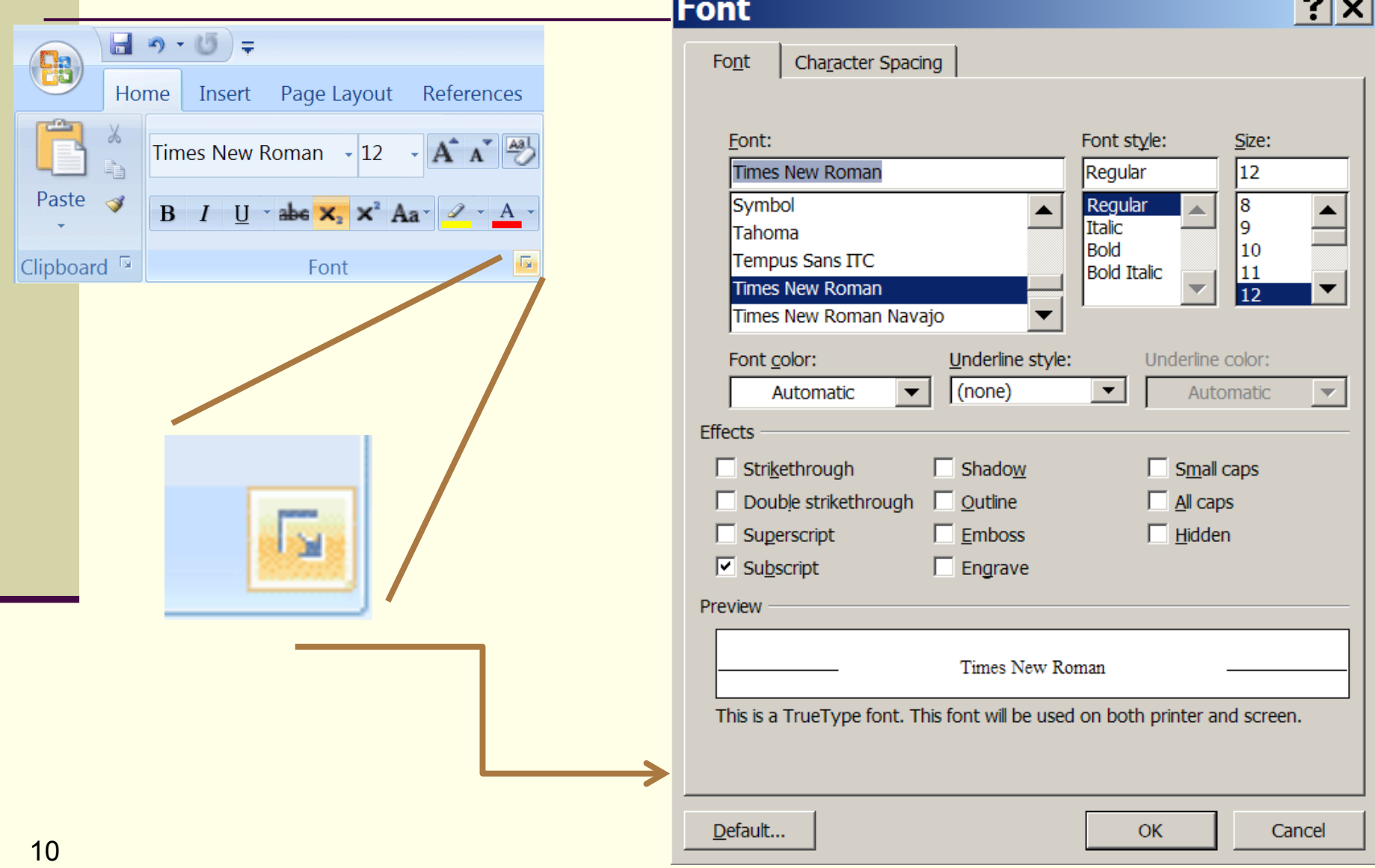

 $-1$ 

#### Advanced Equations

# $\blacksquare$  Insert  $\rightarrow$  Object  $\rightarrow$  Microsoft Equation **Just for your edification (not on exam)**

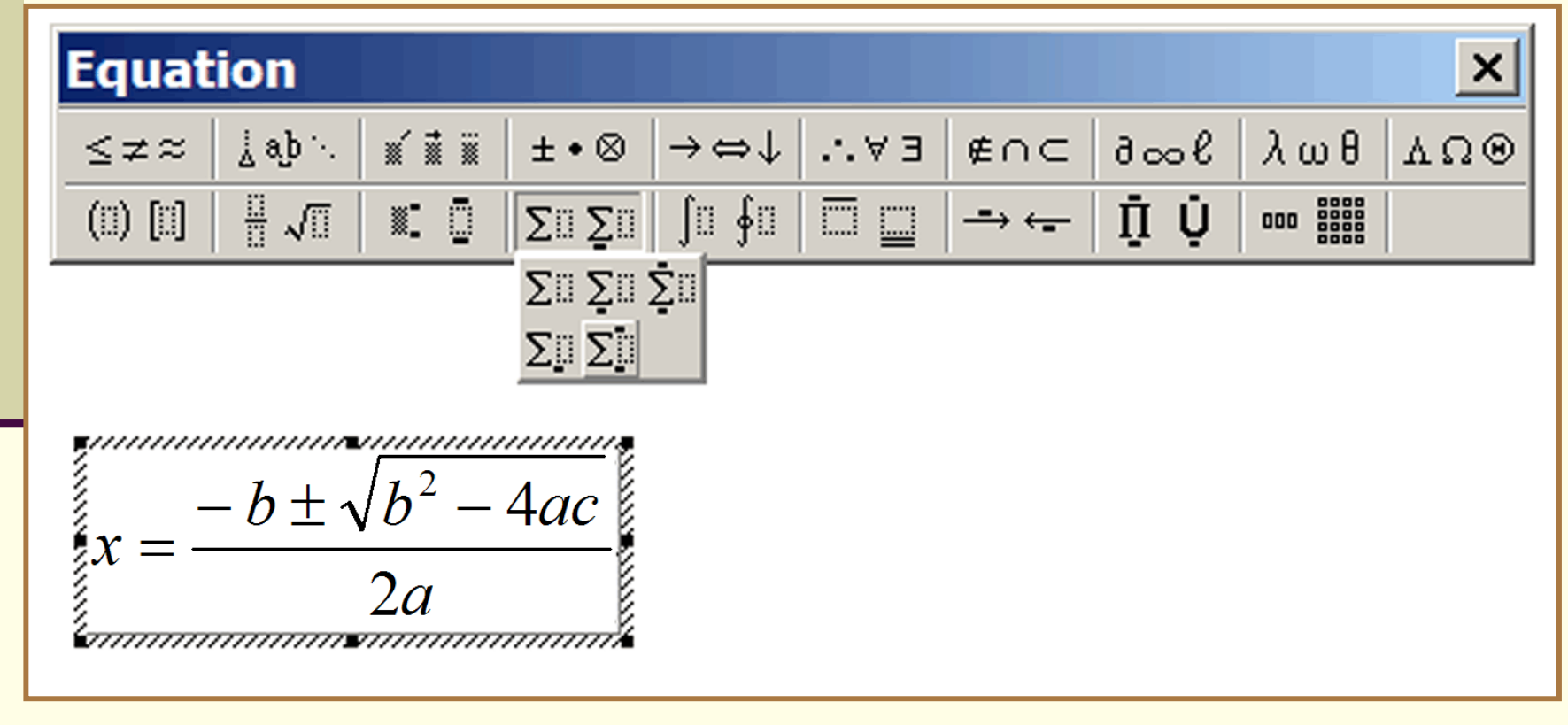

#### Quiz: Superscript

In Typography, a *superscript* is

- a) A font that includes extended ASCII codes.
- b) A font that is larger than usual.
- c) A font that has a hand written appearance.
- d) Text that is smaller than the normal line of type and is set above it.
- e) Text that is active and can be clicked on and used to navigate through linked documents.

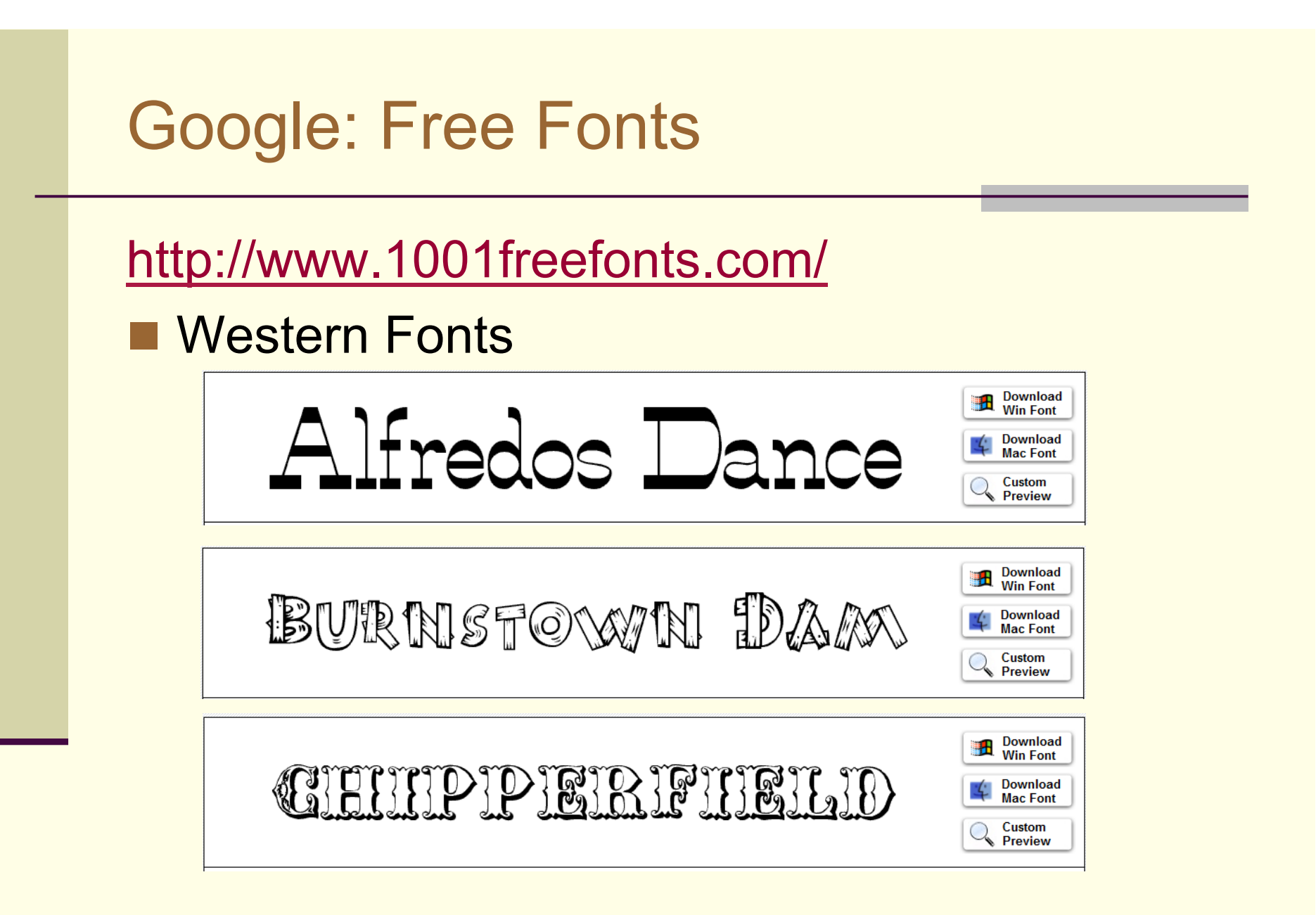

#### Google: Free Fonts

http://www.1001freefonts.com/

**Celtic** 

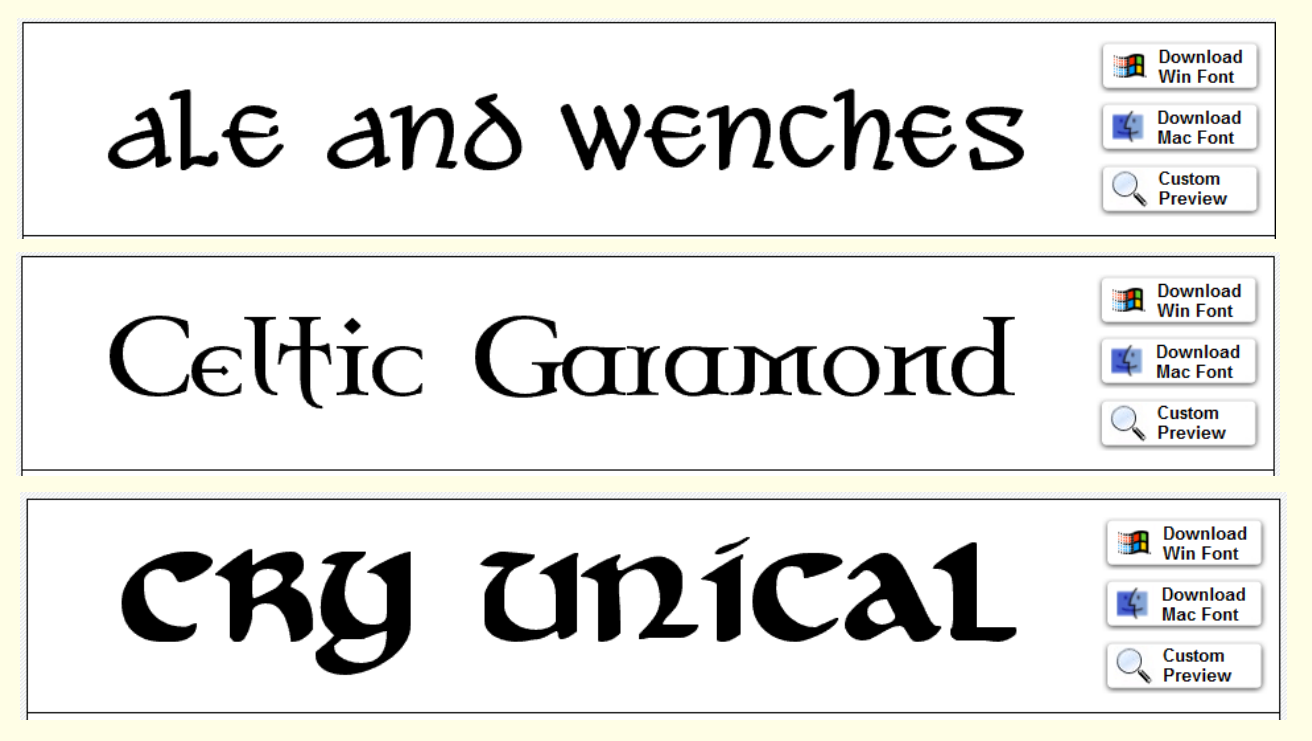

#### "This computer's keyboard is messed up"

- **I** type: "I have three (3) cars."
- But what shows up is: "I have three (3) cars."

■ Check your font! I did.

Times New Roman  $\blacktriangledown$  28  $\blacktriangledown$  **B** *I* U

*Look again my friend...*

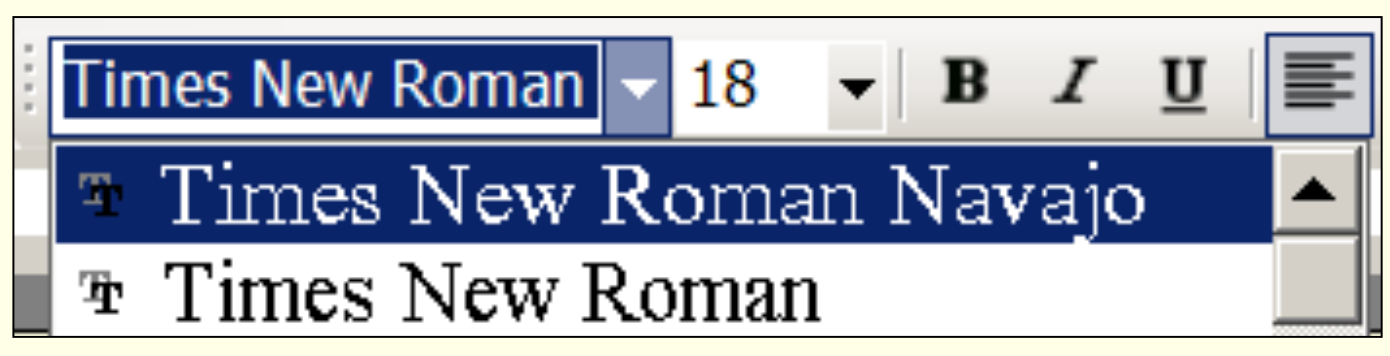

# Align Text

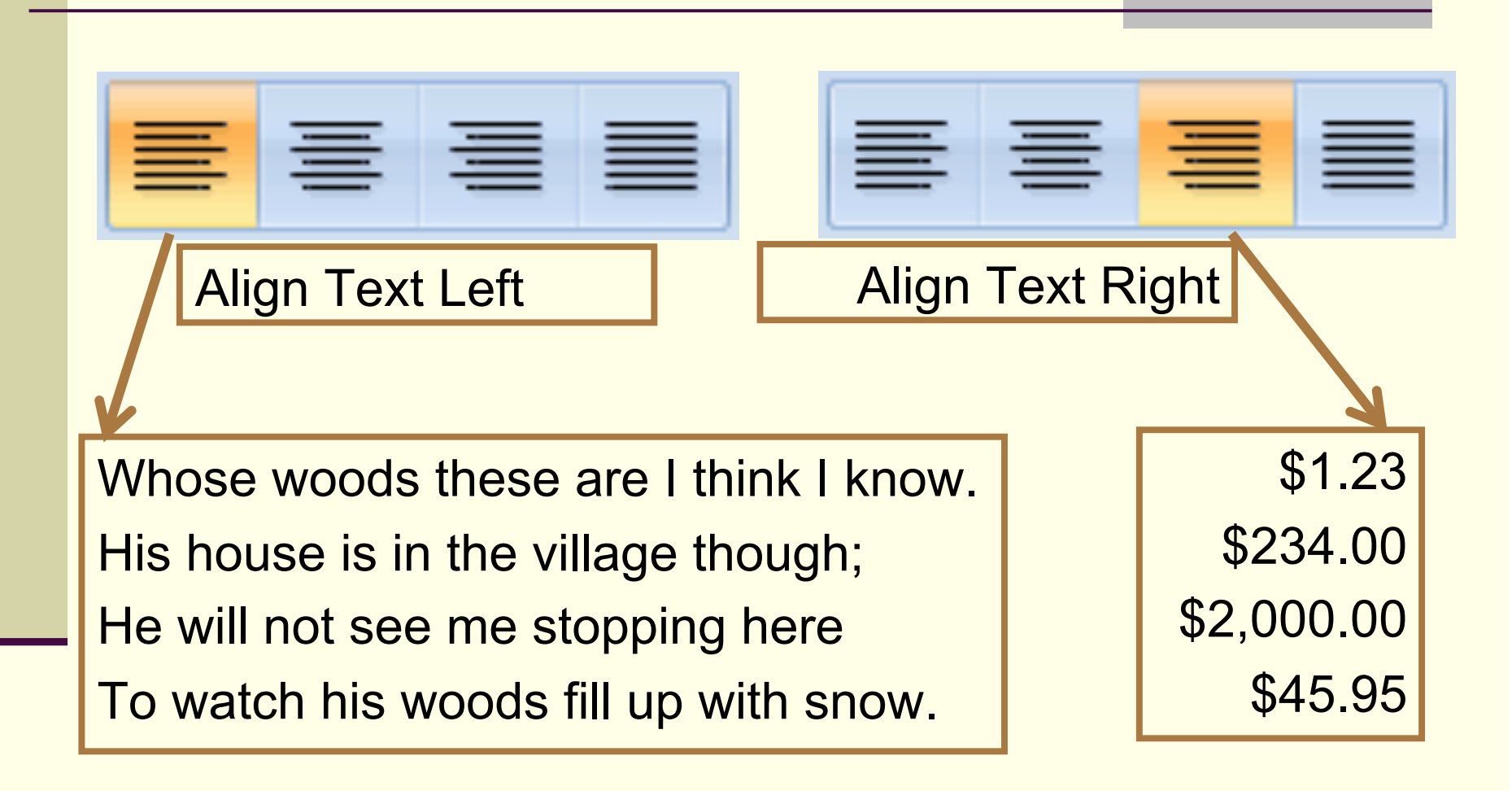

#### Justify: Paragraph Alignment

Align text to both the left and right margins, adding extra space between words as necessary.

This creates a clean look along the left and right side of the page.

Justified text looks best when there are many words on a line.

17

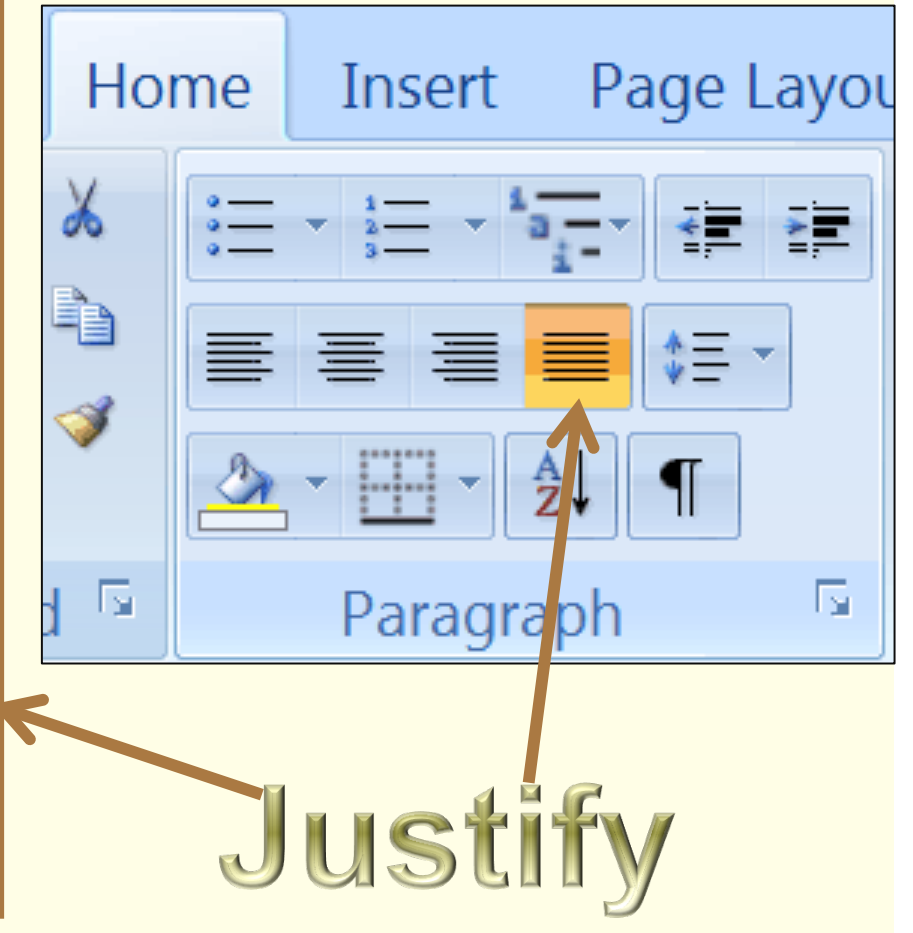

Text formatted with "Justify" may or may not include paragraph indenting.

# Line Spacing

28 pt Arial with line spacing set to 1.5.

Line spacing is vertical space added between each line.

Paragraph spacing is vertical space added between each paragraph.

Paragraph spacing is different from leaving a blank line between each paragraph.

#### Paragraph Spacing

28 pt Arial with Paragraph Spacing set to 14 pt.

Line spacing is vertical space added between each line.

Paragraph spacing is vertical space added between each paragraph.

Paragraph spacing is different from leaving a blank line between each paragraph.

#### Blank Line Between Paragraphs

28 pt Arial with Blank Line Between Paragraphs

Line spacing is vertical space added between each line.

Paragraph spacing is vertical space added between each paragraph.

Paragraph spacing is different from leaving a blank line between each paragraph.

# Line and Paragraph Spacing

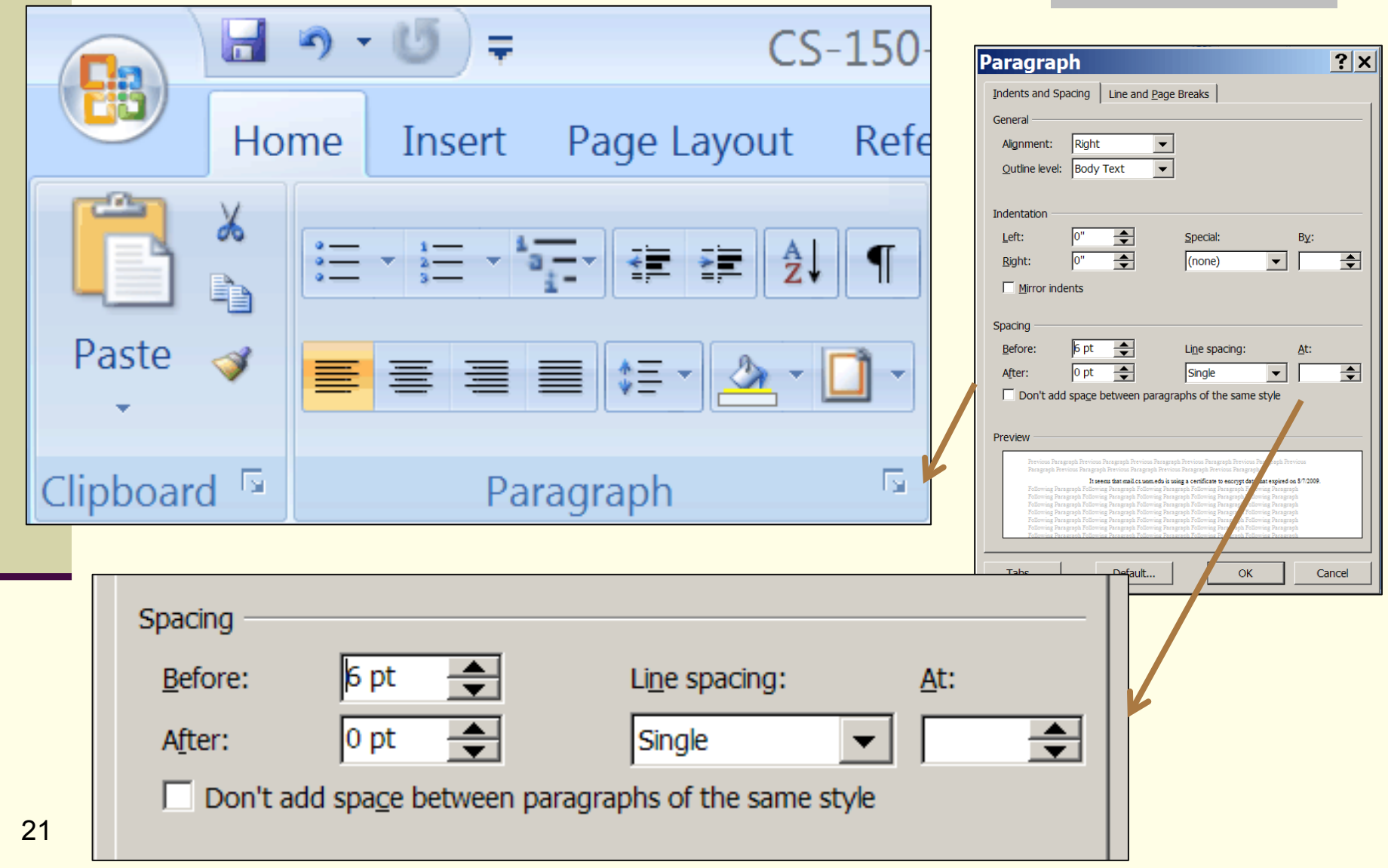

# Lists: Numbering Library

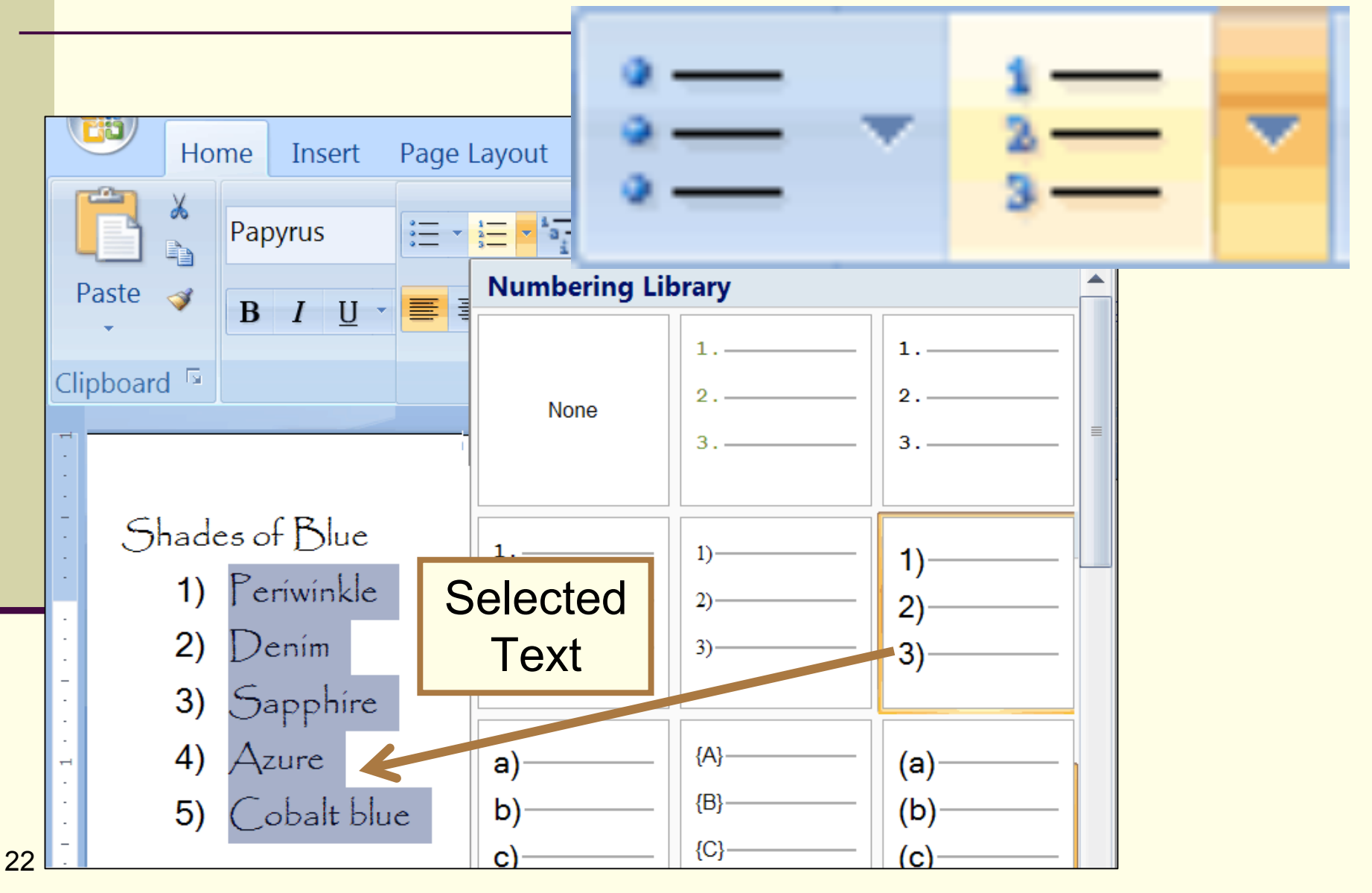

# Define New Number Format

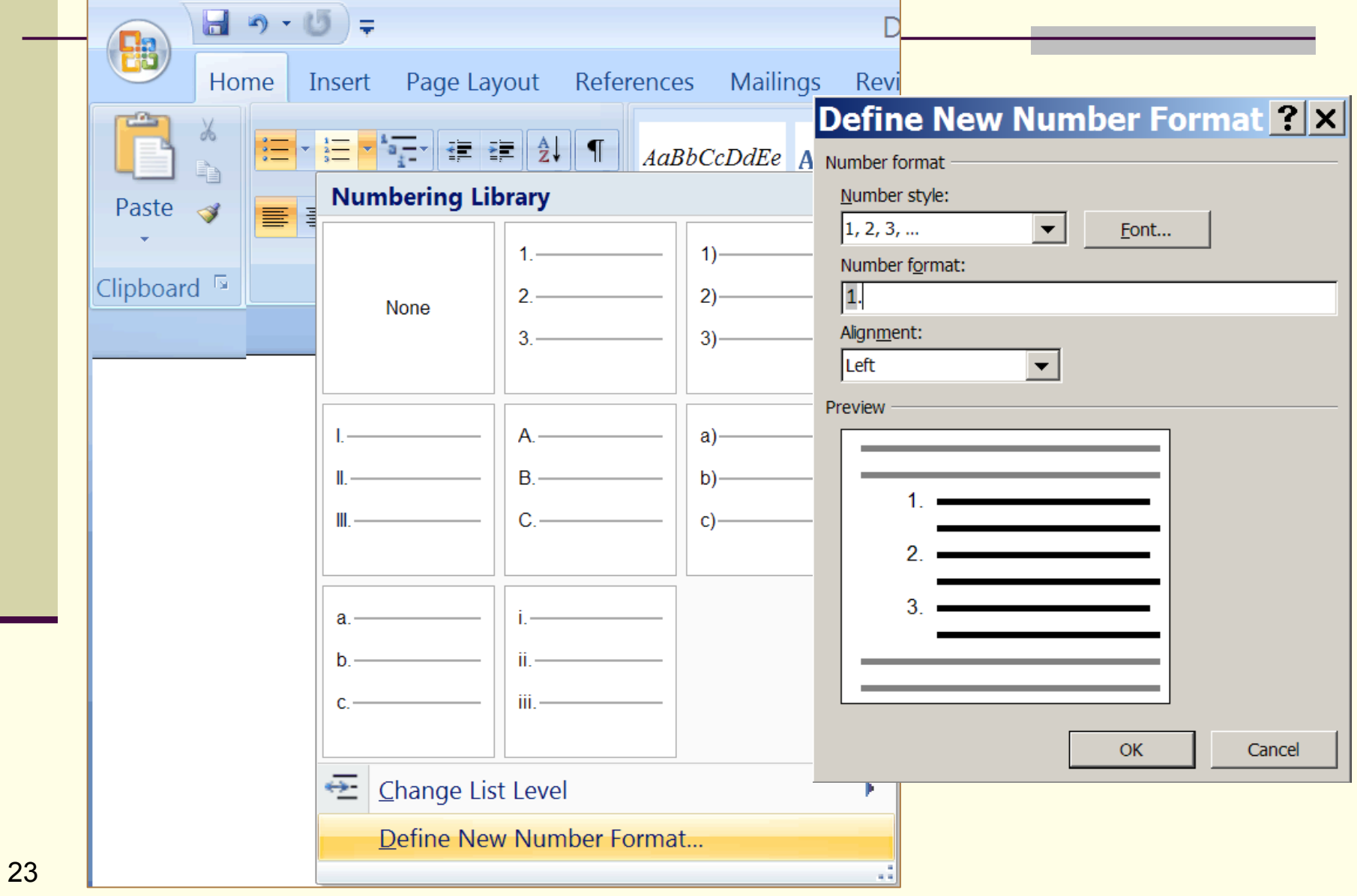

# Define New Number Format

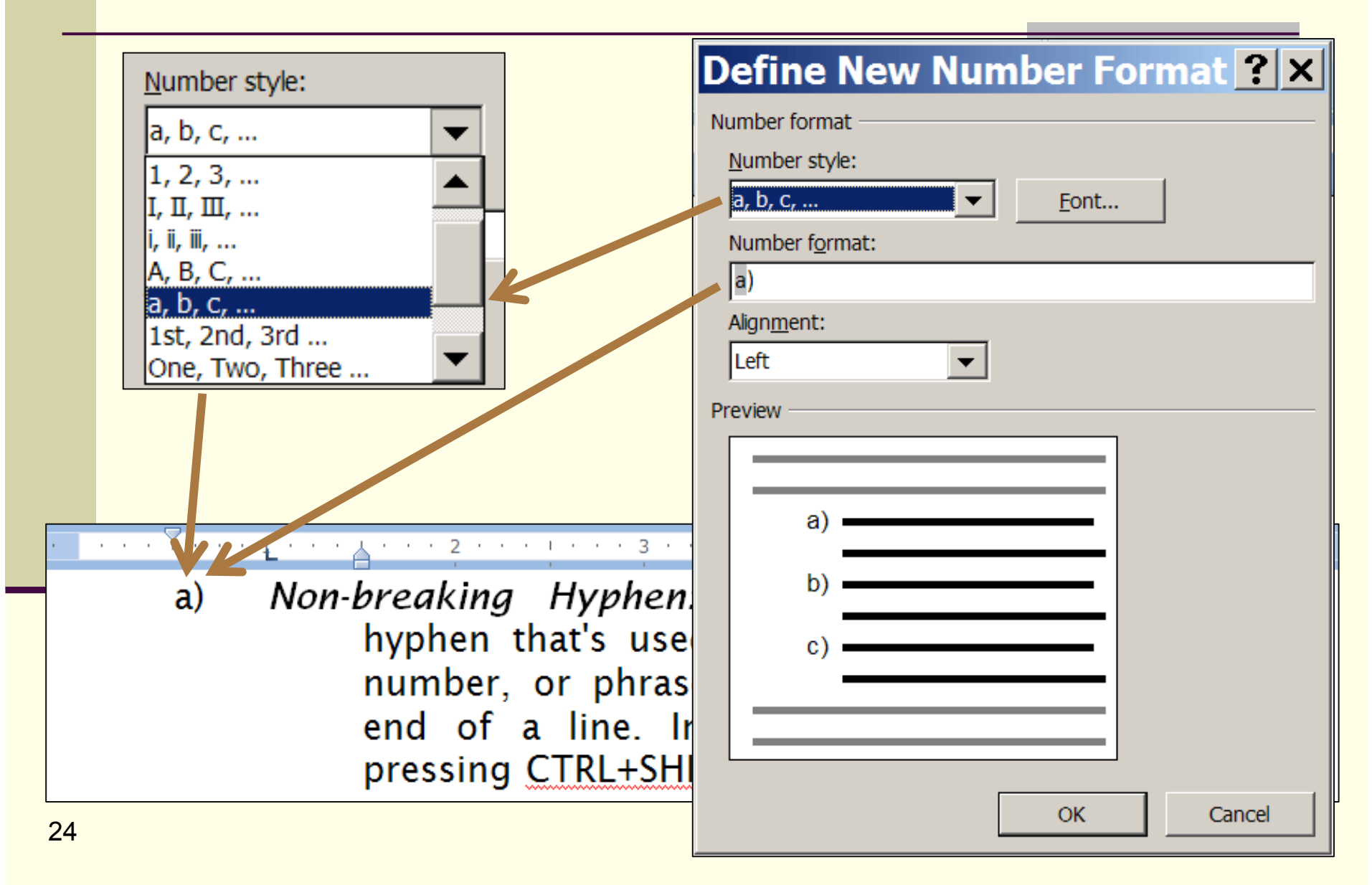

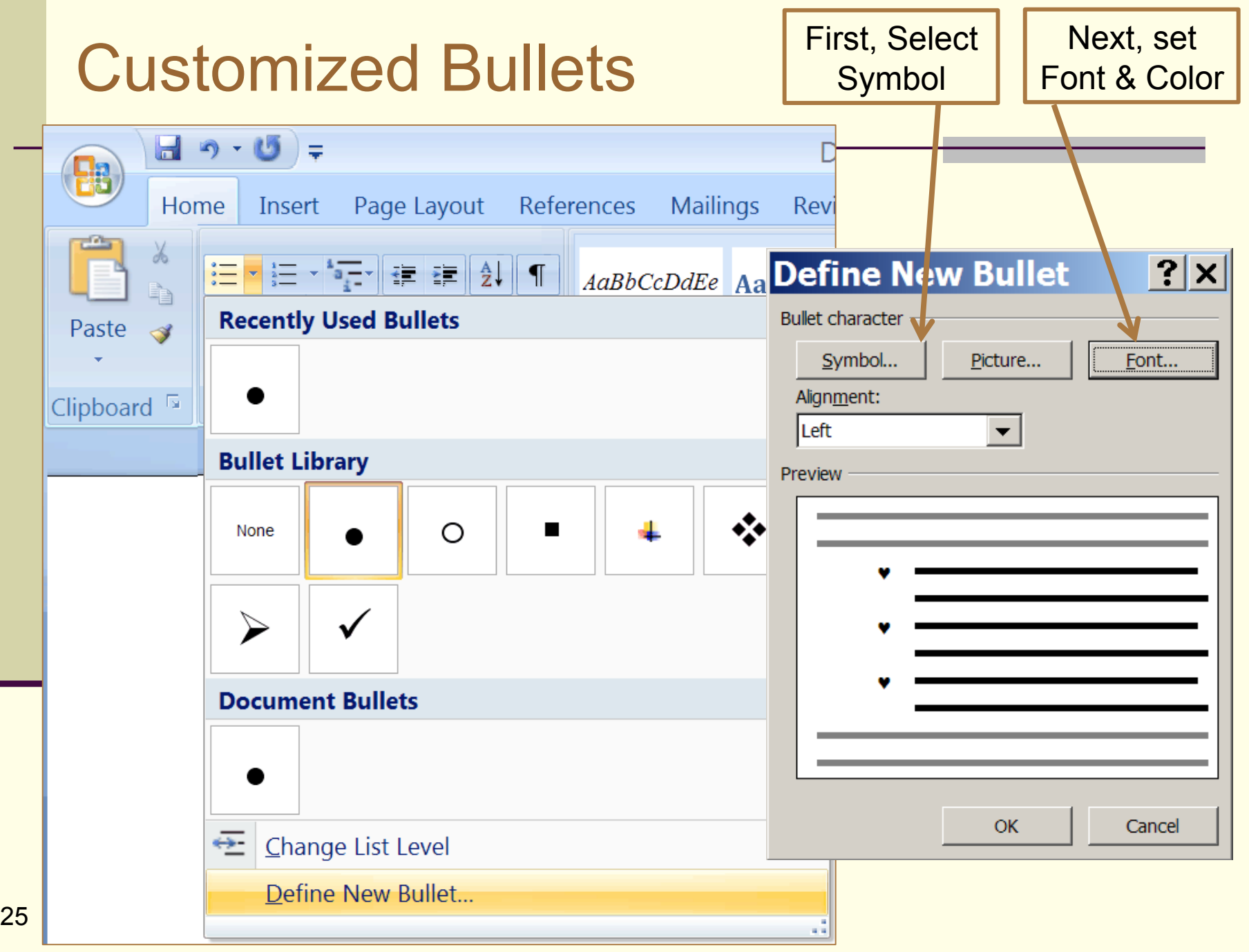

# Nested lists (Bullets & Numbered)

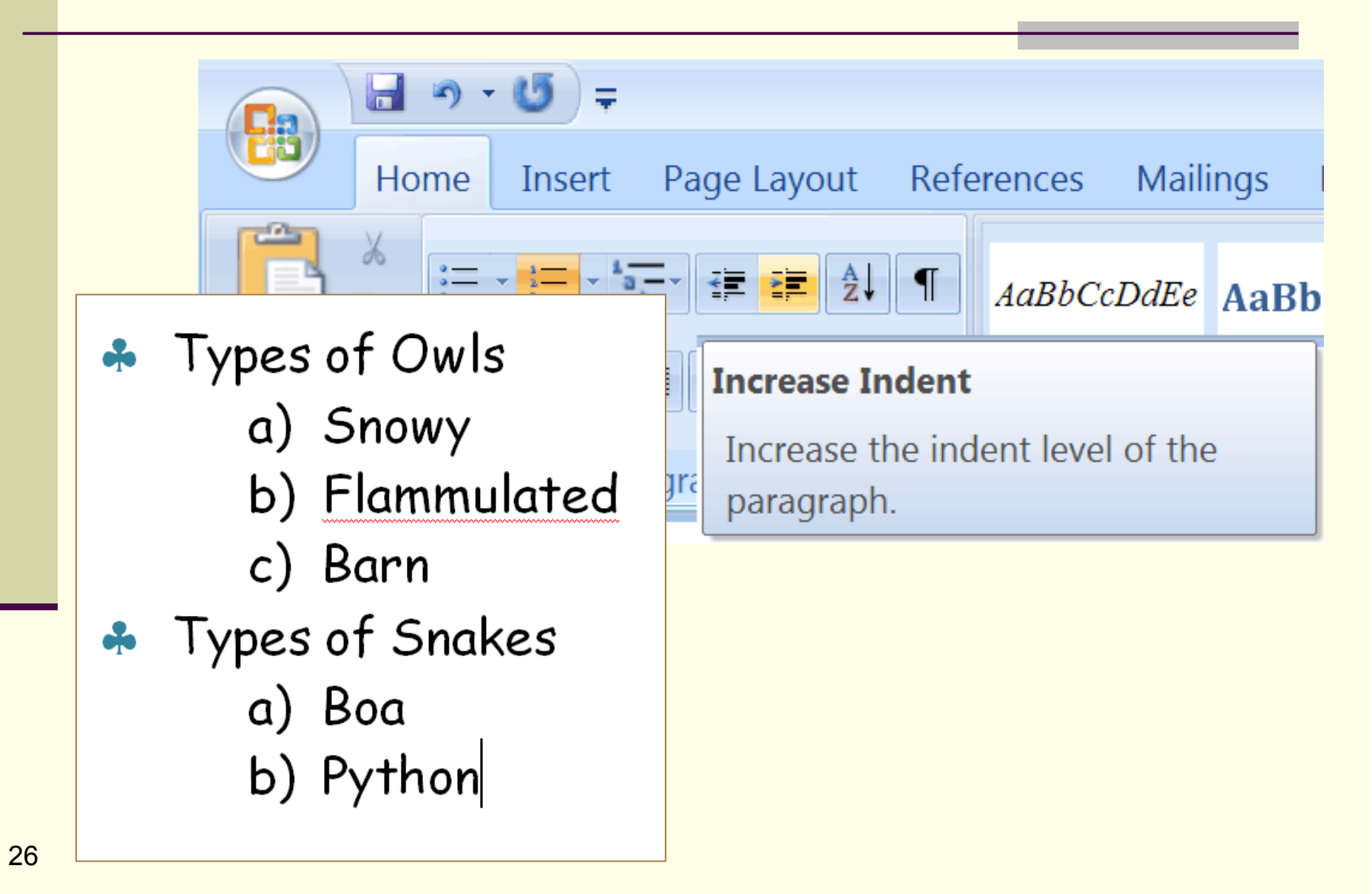

#### Nested List

- 1. Enter the text and press "Enter" after each list item.
- 2. Select all the items and format all items as the outer list.
- 3. Select the inner items and format those.

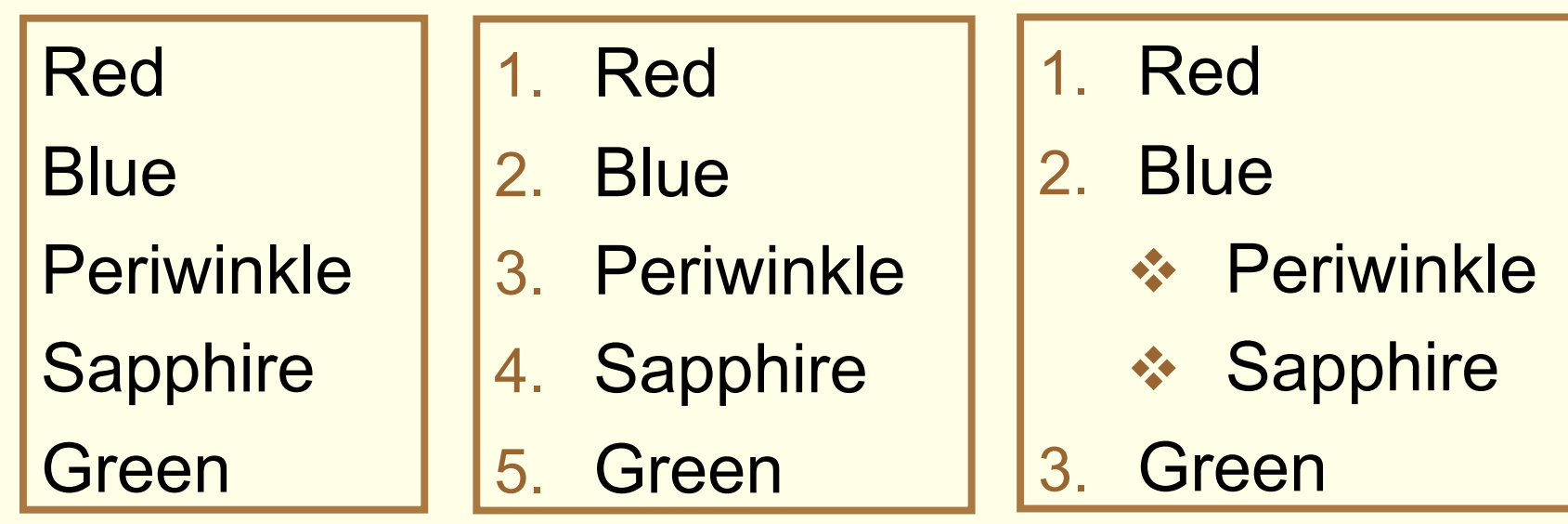

27

#### Ruler: Use to set Tabs and Indents

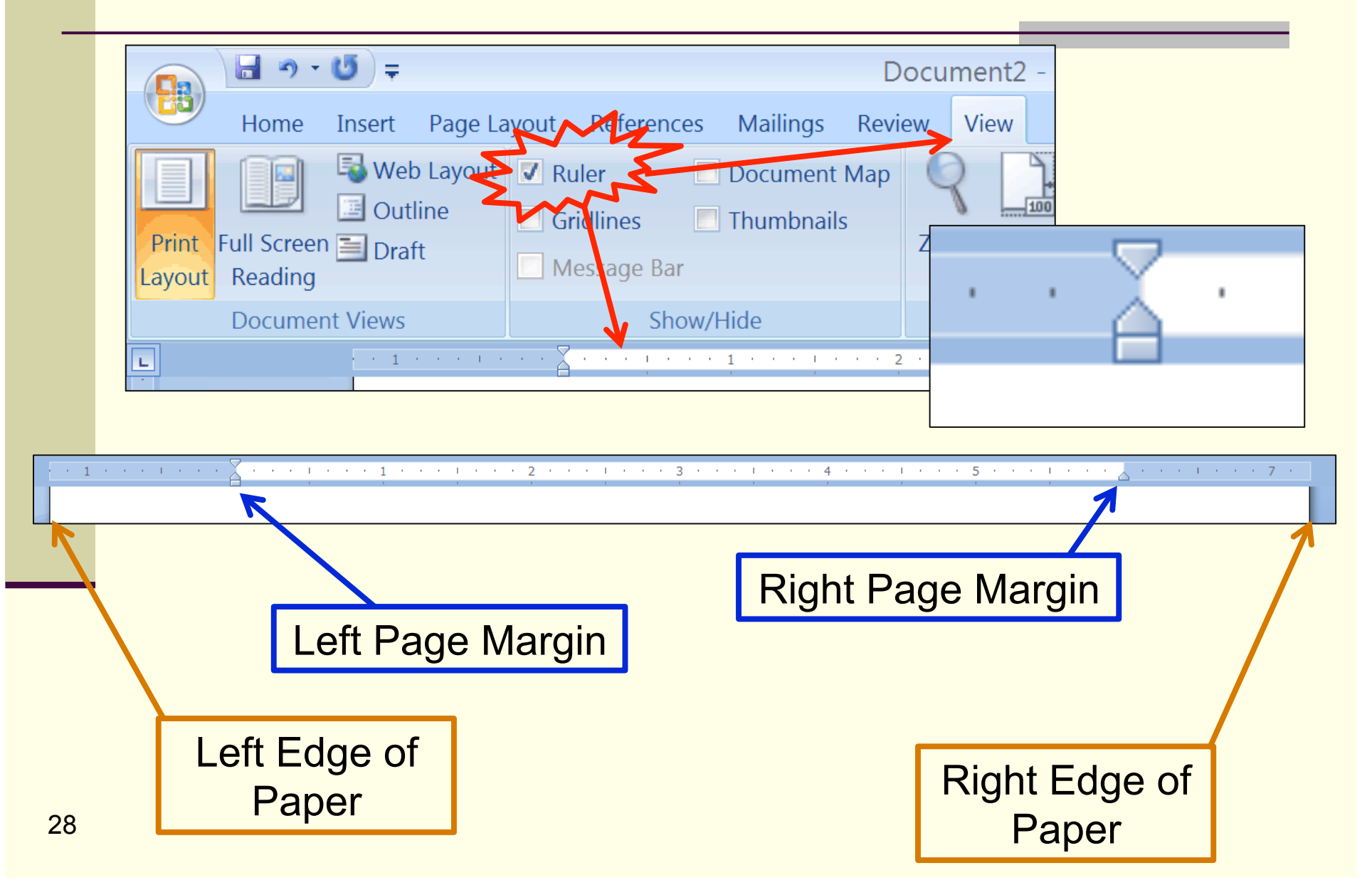

#### Ruler: The Zero Point

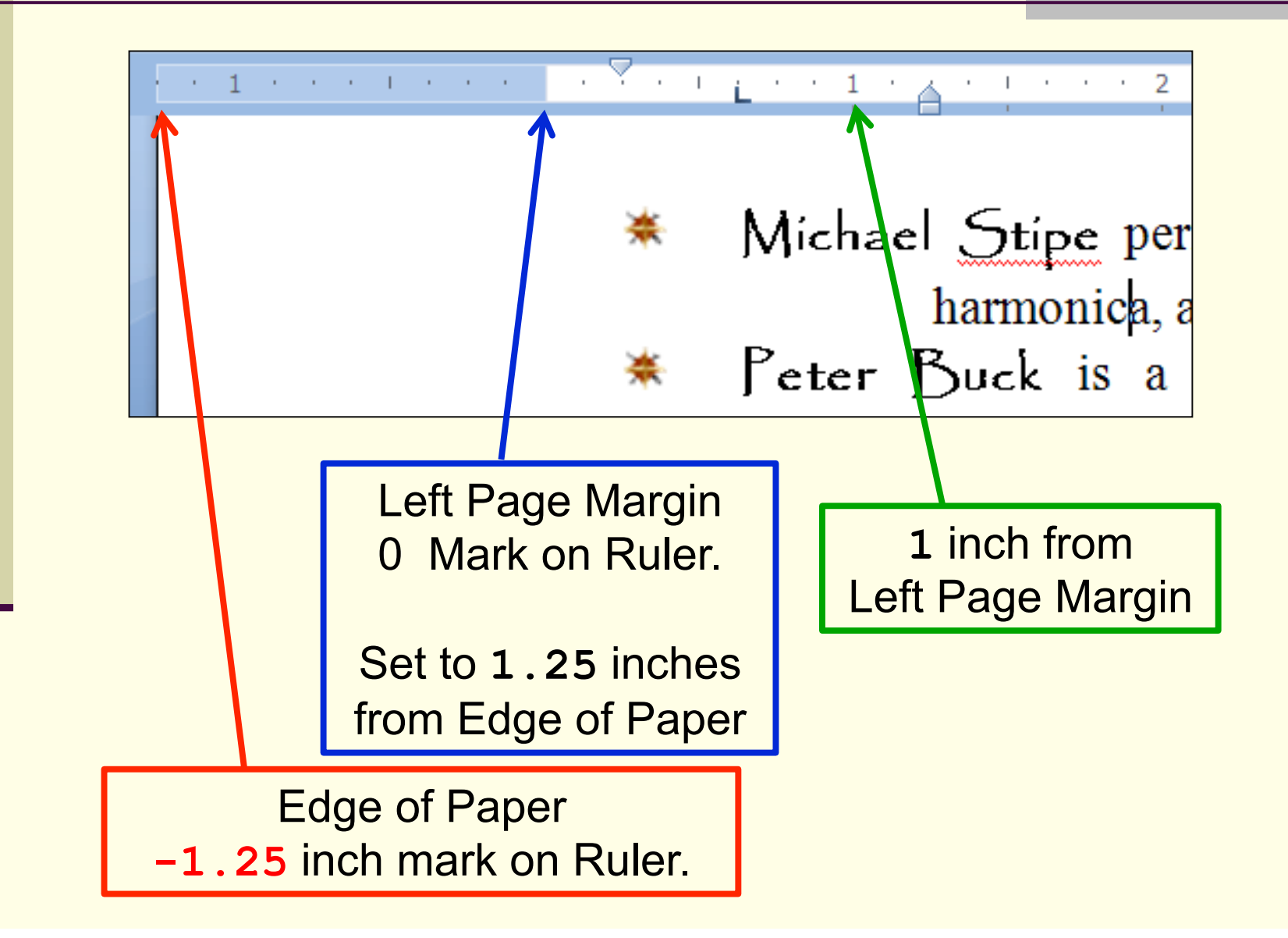

29

#### Reading the Ruler

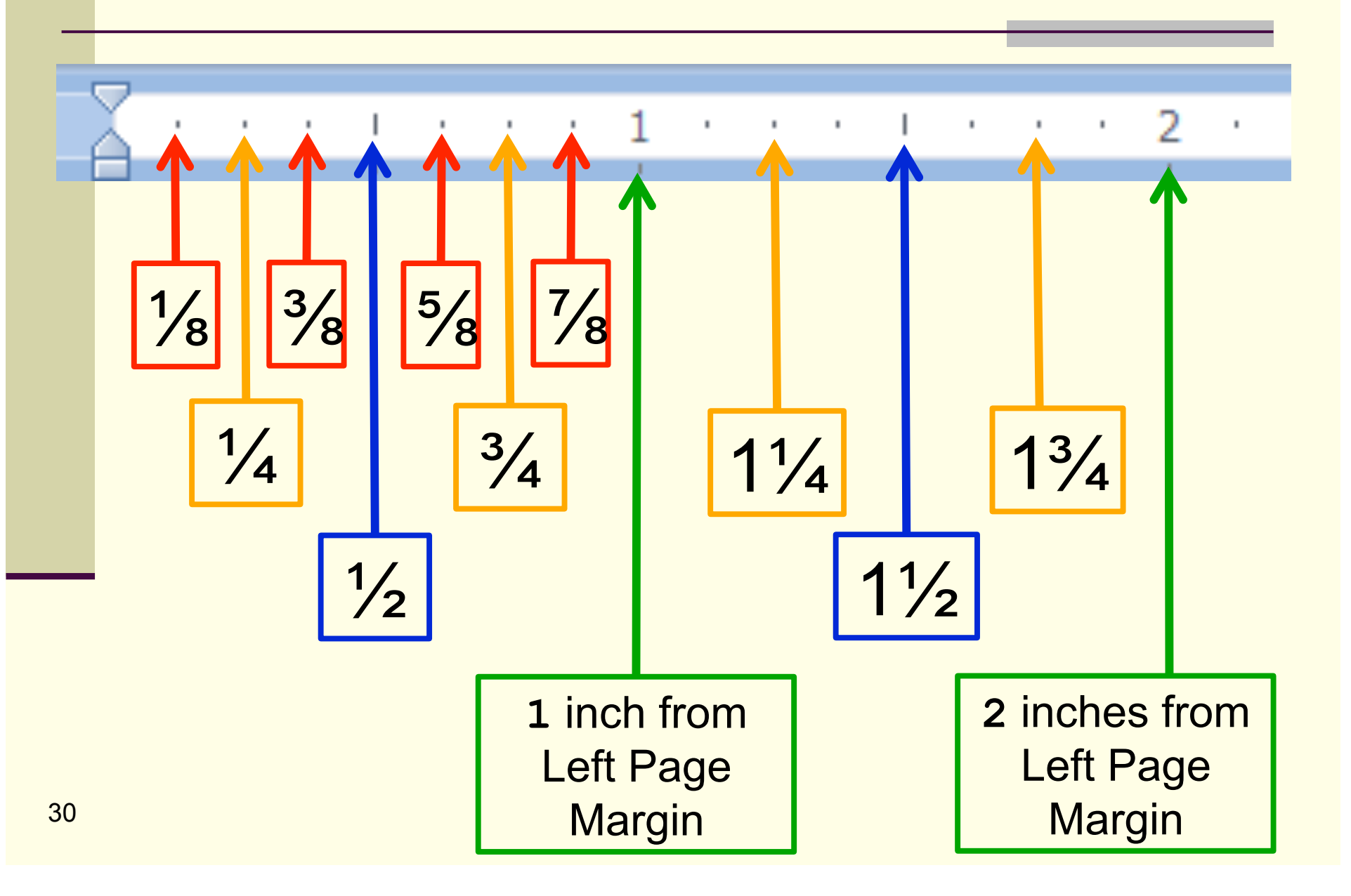

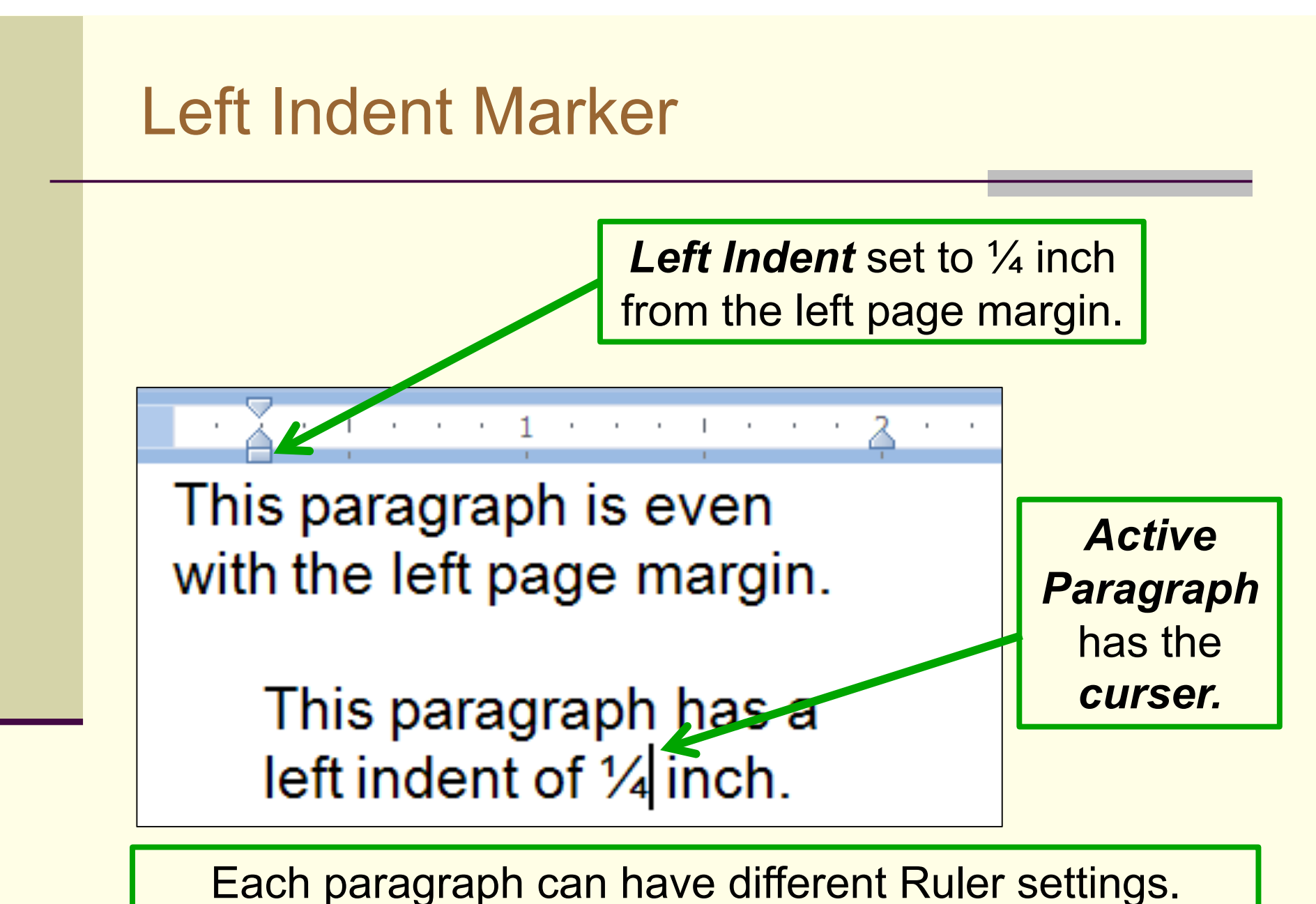

The Ruler displays the settings for the *active* paragraph

# Quiz: Reading The Ruler: Left Indent

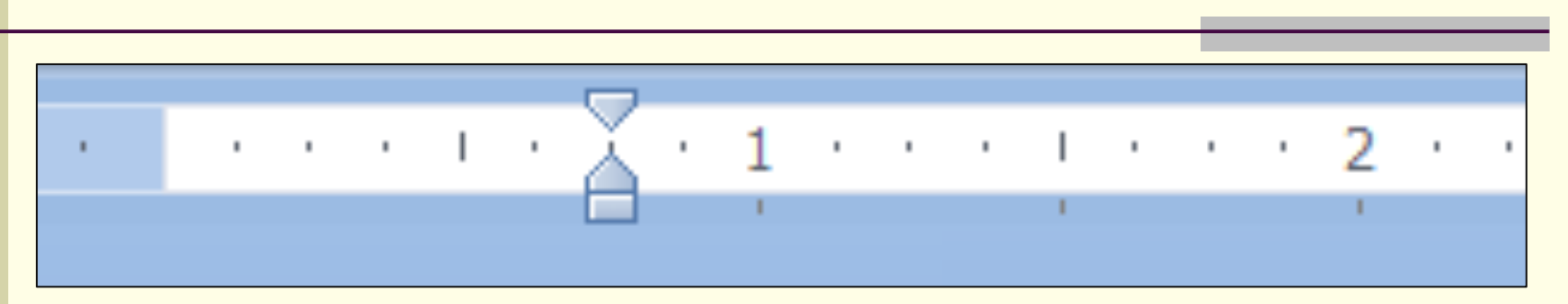

What is the left indent setting shown above?

- a)  $\frac{3}{4}$  of an inch from the left page margin.
- b)  $\frac{5}{8}$  inches from the left page margin.
- c) 1<sup>5</sup>/<sub>8</sub> inches from the left page margin.
- d) 1⅜ inches from the left page margin.
- e) 1¾ inches from the left page margin.

#### Geeky Bumper Sticker

# 9 OUT OF 8 PEOPLE have trouble with fractions

#### Hanging Indent on a Bulleted List

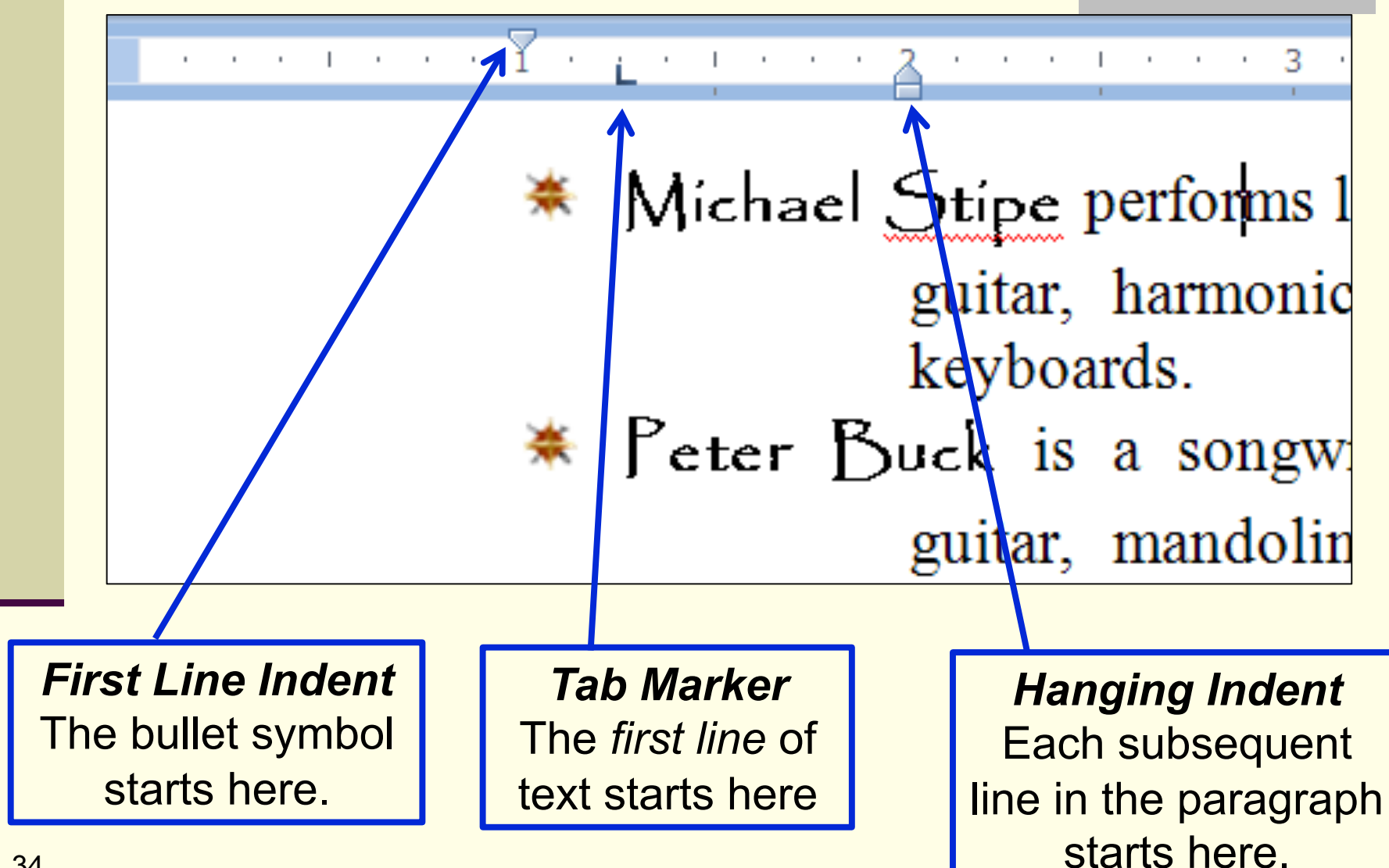

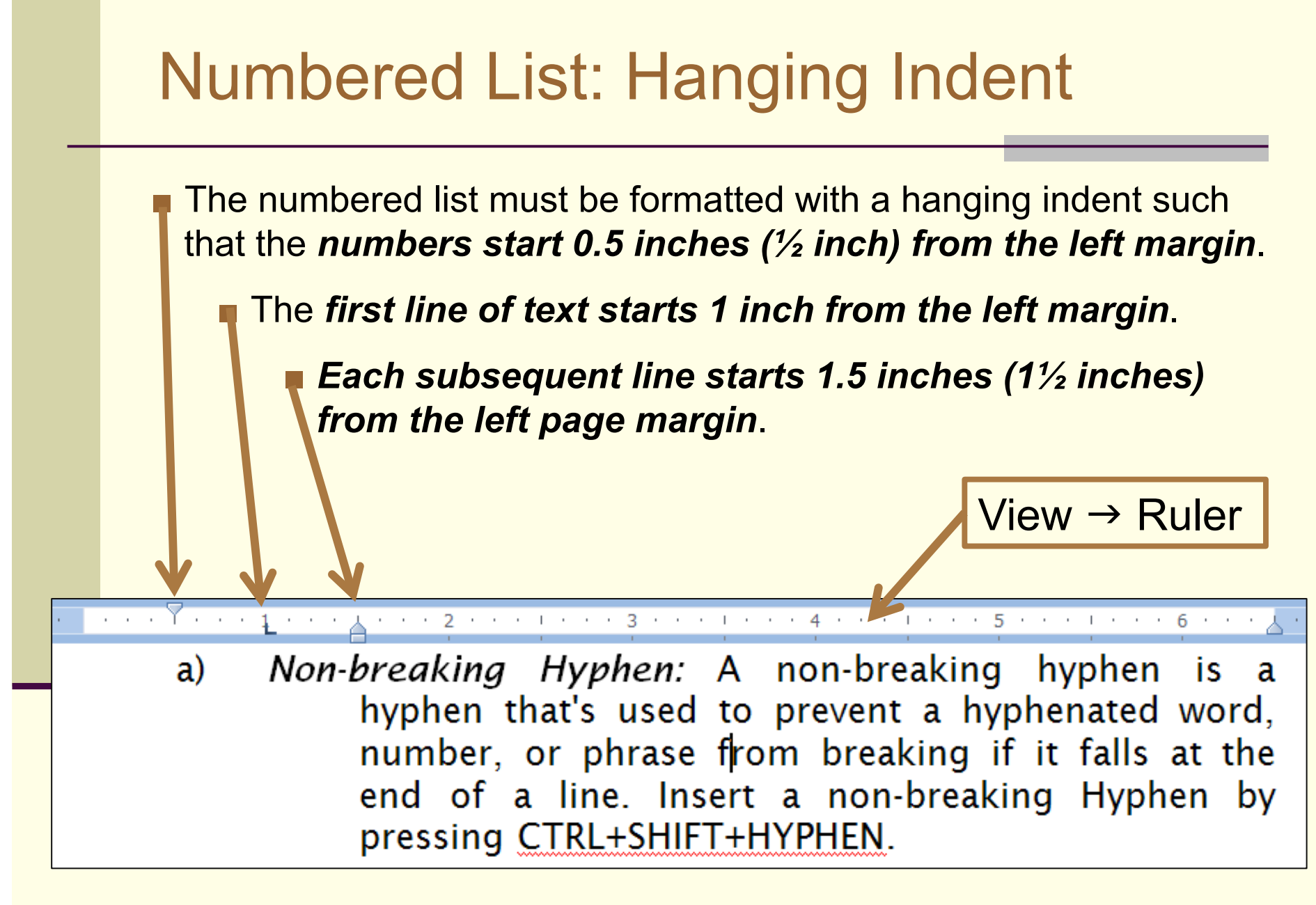

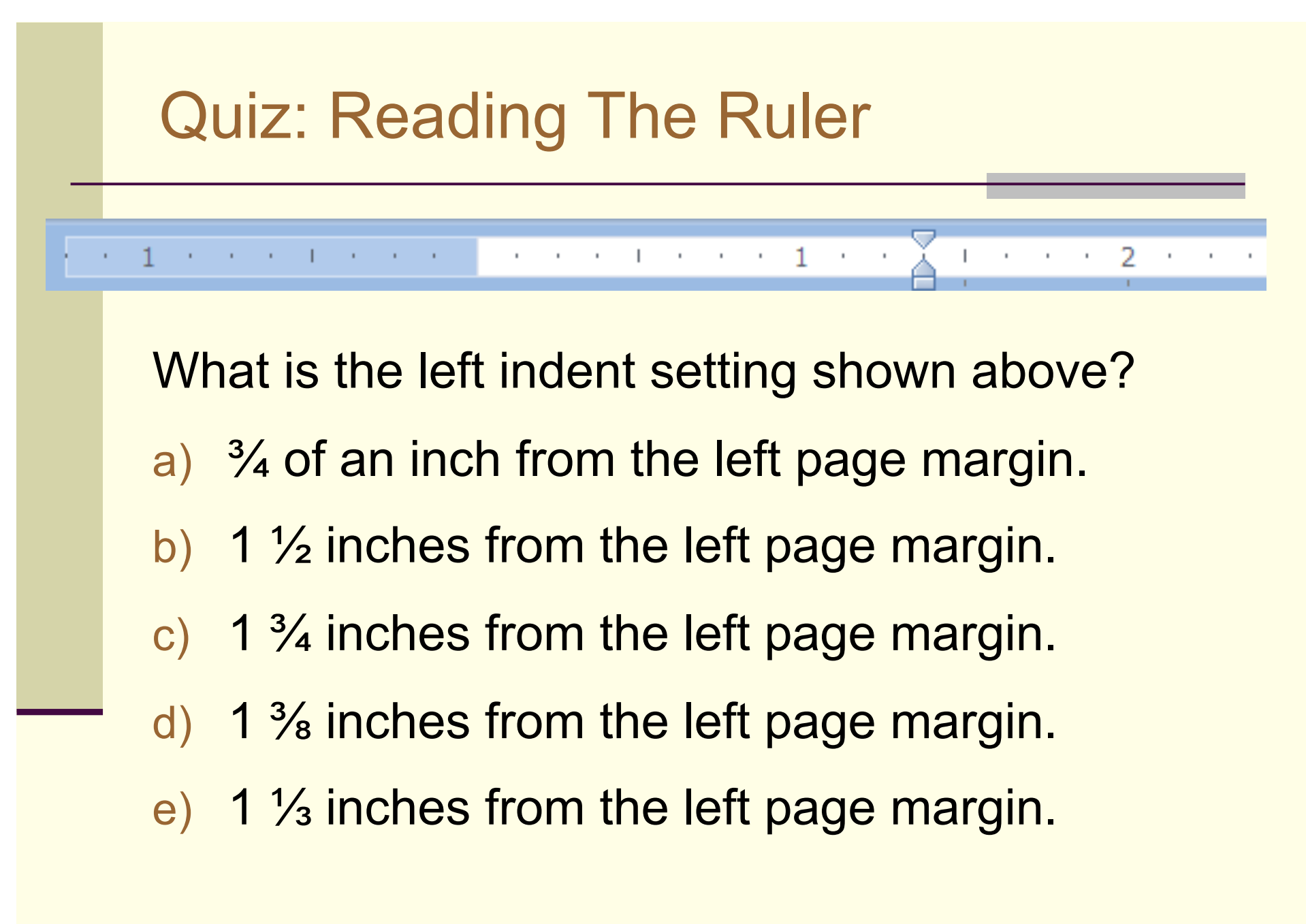

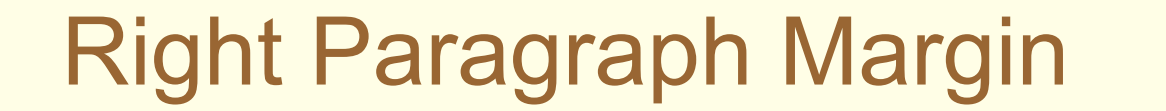

Below, the second paragraph is *active*.

 The *Right Paragraph Margin* is set to *0.5* inches from the *Right Page Margin*.

lyphen, or you can let Word

reaking hyphen is a event a hyphenated from breaking if it hsert a non-breaking

37

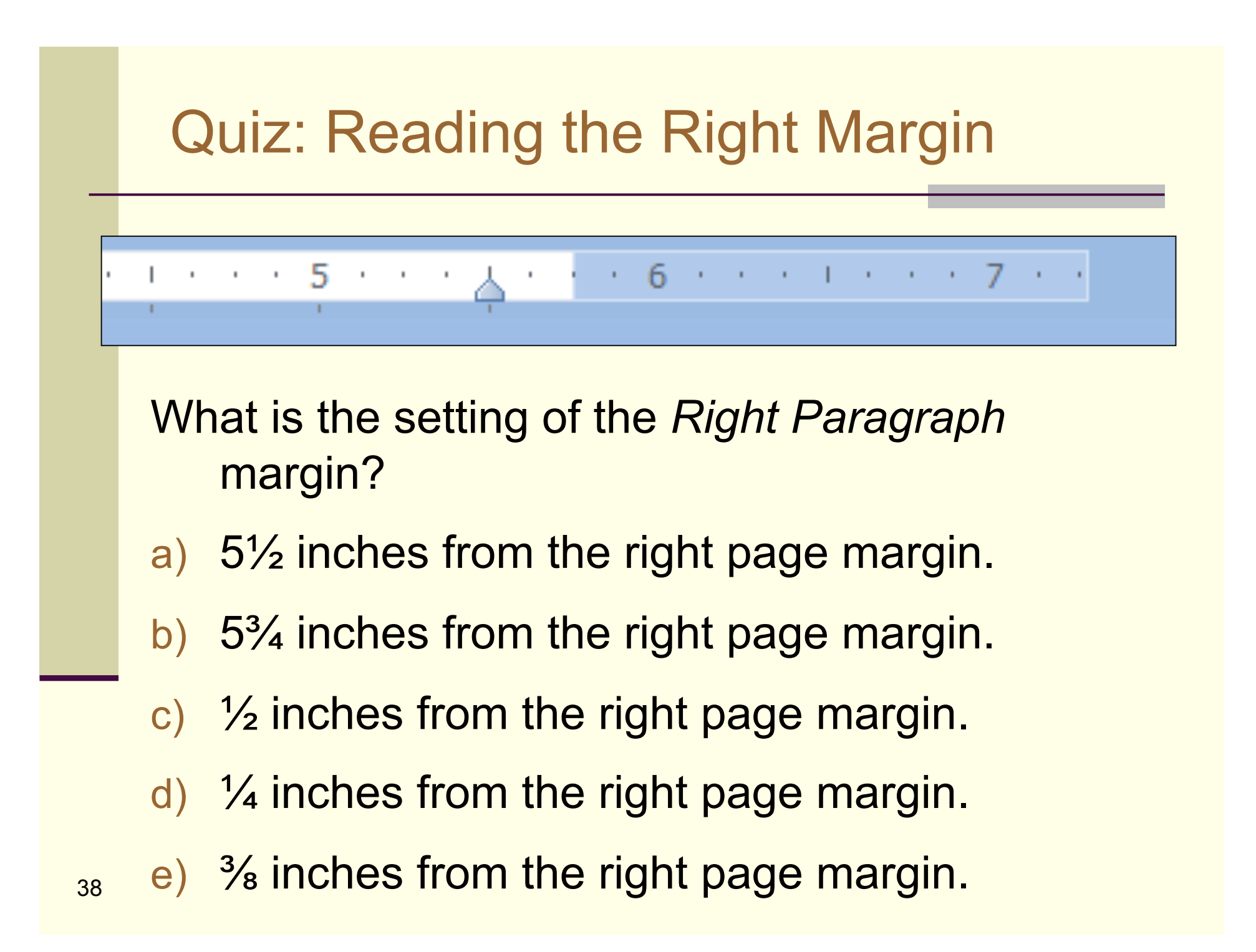